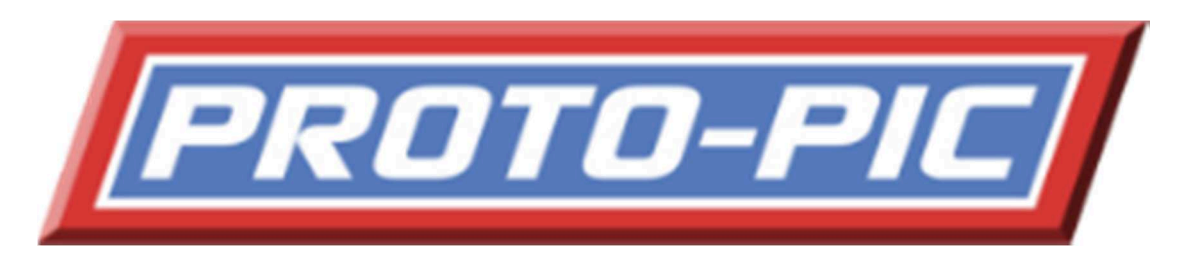

# Arduino Compatible Breadboard Kit

PPARDBBKIT

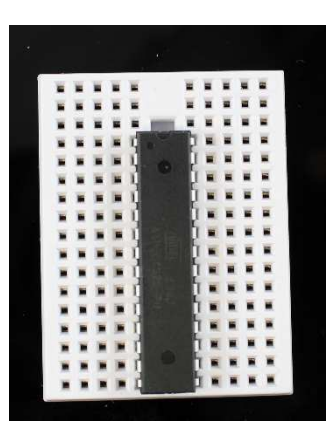

Mount the ATMEGA 328 chip

Note the notch at the top of the chip, this shows

where pin 1 is.

If you look at page 4 you can see the full pin mapping.

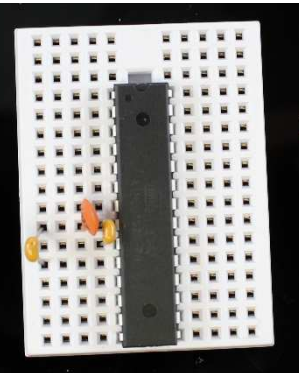

Place the capacitors like above

The capacitor marked 103 is between pins 7 & 8

The capacitors marked 220 are between pins 8 & 9

and pins 8 & 10

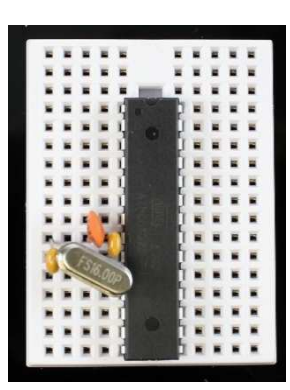

Mount the 16 Mhz crystal between pins 9 & 10

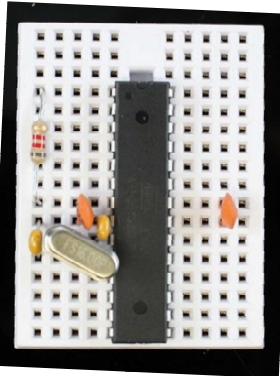

Connect the capacitor marked 103 between pins

21 & 22

And the resistor between pin 1 & 7

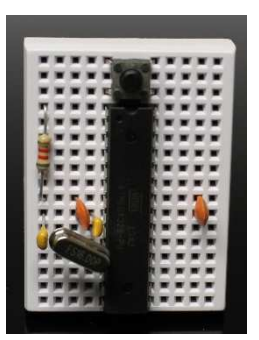

Place the button on the remaining pins above the chip.

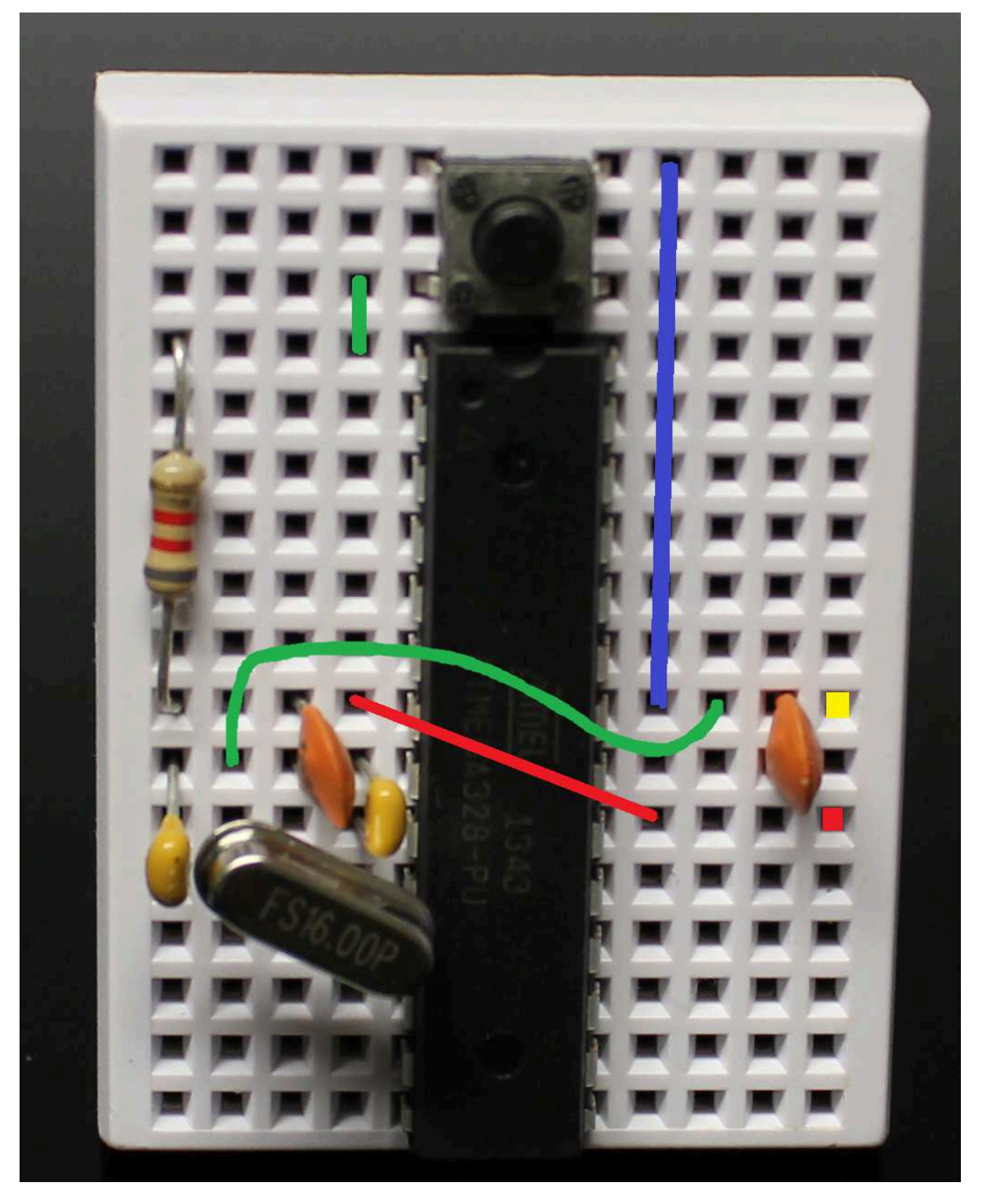

Place jumpers as shown above – the RED Square on the right is the POSITIVE Power connection and the YELLOW is the NEGATIVE (or Ground).

Congratulations, you have finished your kit.

## Arduino Pin Mapping

www.arduino.cc

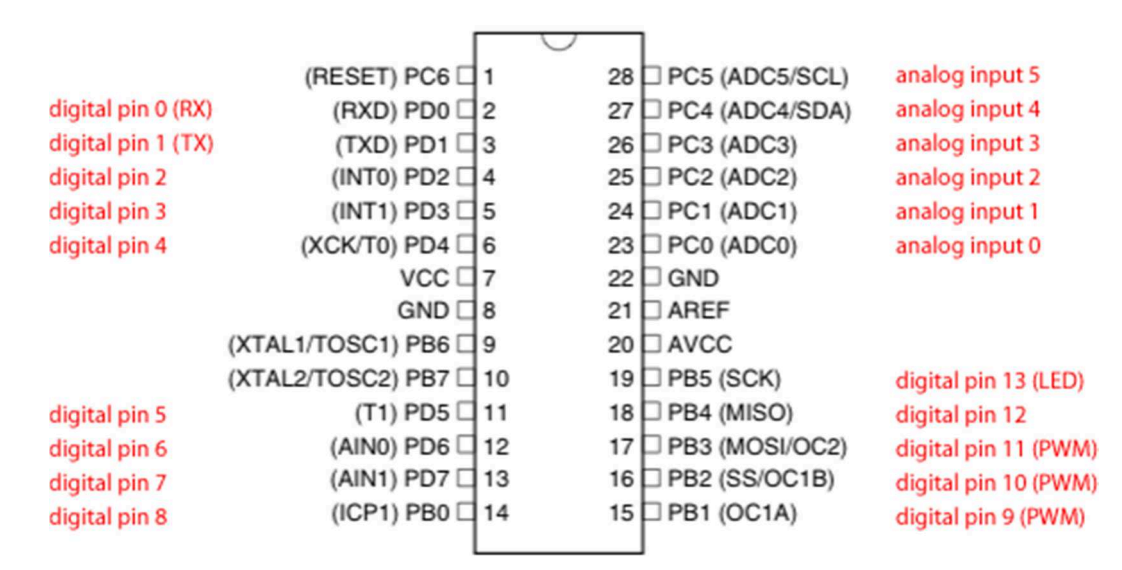

### Here is the pin mapping for the ATMEGA328 chip

to the equivalent Arduino pins.

#### Using an FTDI USB to TTL Converter to

Program your chip.

(Part ID : PPFTDI01)

FTDI board **ATMEGA328** Chip

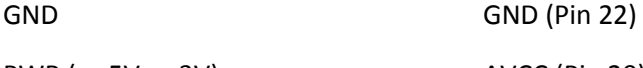

PWR (or 5V or 3V) AVCC (Pin 20)

Tx Rx (Pin2)

Rx Tx (Pin 3)

The included 10uF Capacitor : -ve to RESET (Pin 1) and +ve to the row between the reset pin legs ( $2^{nd}$ row down), and a jumper from here to RST or RESET on the FTDI Board.

Use the Arduino IDE as normal to upload to an UNO, the board will auto-reset and the sketch will be uploaded.

#### Using an Arduino to program your chip.

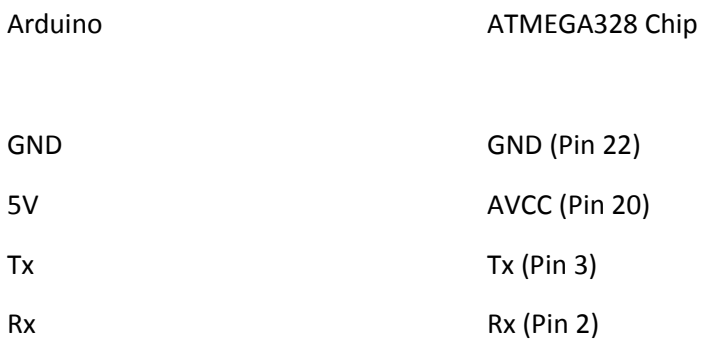

Jumper RESET on the Arduino to GND on the Arduino (This keeps the Arduino's on-board chip in reset so it won't cause issues while you upload your code).

Use the Arduino IDE as normal to upload to an UNO, the board will not auto-reset, so you need to tap the RESET button on your breadboard when the IDE shows the sketch size. This may take a few attempts to get the timing correct, you may find it easier to hold the button down and release it when the sketch size is shown in the IDE.